# How to use JupyterHub?

- Go to https://jupyter.cs.aalto.fi/
- Login with your Aalto username

| Sign in   |    |
|-----------|----|
| Username: |    |
|           | ₹∽ |
| Password: |    |
|           |    |
| Sign In   |    |

- Select server option " CS-EJ3311 - Deep Learning with Python 2021"

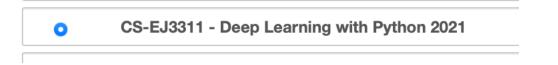

- Go to "Assignments" tab and fetch available assignment (jupyter notebook).

| Files Running Assignments IPython Clusters                                  | Nbextensions  |       |  |  |  |
|-----------------------------------------------------------------------------|---------------|-------|--|--|--|
| Released, downloaded, and submitted assignments for course: mipython2021a + |               |       |  |  |  |
| Released assignments                                                        |               |       |  |  |  |
| R0_Intro                                                                    | mlpython2021a | Fetch |  |  |  |

- Now you should see the folder with notebook under the "Files" tab.

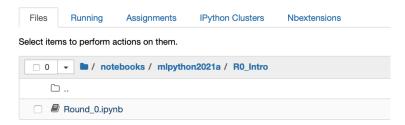

- Submit ready notebook at "Assignments" tab by clicking on submit button.

| Downloaded assignments |               |        |
|------------------------|---------------|--------|
| R0_Intro >             | mlpython2021a | Submit |

# **!!!** Important**!!!** Save your work regularly in the case of server crash and before submitting file.

When saving file, make sure that checkpoint timestamp is displayed after clicking on save button:

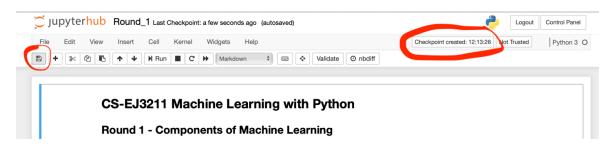

You can submit notebook many times, only last notebook version will be graded.

# **Common questions about JHub**

# 1. "No such file or directory" error, not able to fetch/submit notebooks.

#### Go to 'Control Panel'

| 💭 Jupyter <mark>hub</mark>                                         | Logout Control Panel          |
|--------------------------------------------------------------------|-------------------------------|
| Files Running Formgrader IPython Clusters Assignments Nbextensions | $\bigcirc$                    |
| Select items to perform actions on them.                           | 🛓 Upload New - C              |
| 💿 0 💌 🖬 / notebooks / mlpython2021a / R2_Regression                | Name  Last Modified File size |
| Click on `Stop My Server`                                          |                               |
| CJUPYterhub Home Token Services-                                   | <del>、</del>                  |
| Stop My Server                                                     | r My Server                   |
| Select server option "CS-EJ3311: Deep Learning with Python 2021"   |                               |

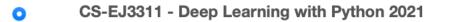

# 2. Where can I find images/dataset files?

Click on folder icon

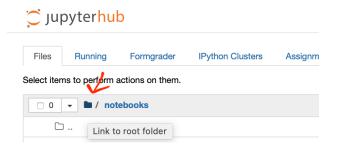

# Data is in `coursedata` folder

| Files       | Running       | Formgrader       | IPython Clusters | Assignments |  |  |
|-------------|---------------|------------------|------------------|-------------|--|--|
| Select iter | ms to perform | actions on them. |                  |             |  |  |
| 0           | - 1           |                  |                  |             |  |  |
|             | ) bin         |                  |                  |             |  |  |
| _ C         | ) boot        |                  |                  |             |  |  |
|             | course        |                  |                  |             |  |  |
|             | coursedata    |                  |                  |             |  |  |
|             |               |                  |                  |             |  |  |

## 3. How to download/upload file from/to Jupyter Hub?

Download file from Jupyter Hub

| 💭 jupyterhub                                                       | Logout Control Panel           |
|--------------------------------------------------------------------|--------------------------------|
| Files Running Formgrader IPython Clusters Assignments Nbextensions | _                              |
| Duplicate Shutdown View Edit D                                     | Upload New - 2                 |
| 😰 1 👻 🖿 / notebooks / mlpython2021a / R1_ComponentsML              | Name 	 Las Download as ZIP ∌   |
| <b>→</b>                                                           | seconds ago                    |
| Round_1.ipynb                                                      | Running 20 minutes ago 68.8 kB |

## Upload file to Jupyter Hub

| 💭 jup       | byter <mark>huk</mark> | D               |                   |             |              |  |           | Logout      | Control Panel |   |
|-------------|------------------------|-----------------|-------------------|-------------|--------------|--|-----------|-------------|---------------|---|
| Files       | Running                | Formgrader      | IPython Clusters  | Assignments | Nbextensions |  |           |             |               |   |
| Select item | is to perform a        | ctions on them. |                   |             |              |  |           | 🛓 Upk       | New -         | C |
| 0           | - 🖿 / note             | ebooks / mlpyth | non2021a / R1_Com | oonentsML   |              |  | Name 🕹    | Last Modifi | ed File size  |   |
|             |                        |                 |                   |             |              |  |           | seconds a   | ago           |   |
|             | Round_1.ipyr           | ıb              |                   |             |              |  | Running 2 | 0 minutes a | ago 68.8 k    | в |